# OptiPlex 5040 Mini Tower

## Quick Start Guide

Guide d'information rapide Hızlı Başlangıç Kılavuzu

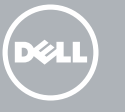

### 1 Connect the keyboard and mouse

Connectez le clavier et la souris Ligar o teclado e o rato Klavye ve farenin bağlanması قم بتوصيل لوحة المفاتيح والماوس

### 4 Connect the power cable and press the power button

Connectez le câble réseau (facultatif) Ligar o cabo de rede — opcional Ağ kablosunu takın — isteğe bağlı قم بتوصيل كبل الشبكة — اختياري

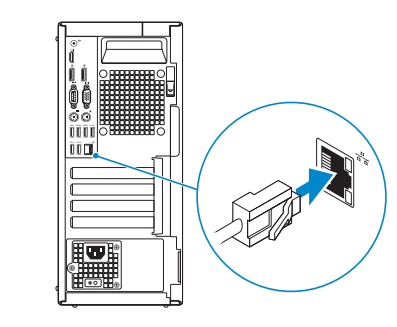

### 3 Connect the display

Connectez le câble d'alimentation et appuyez sur le bouton d'alimentation

Ligar o cabo de alimentação e premir o botão de ligação Güç kablosunu takıp güç düğmesine basın صل كبل التيار واضغط على زر التشغيل

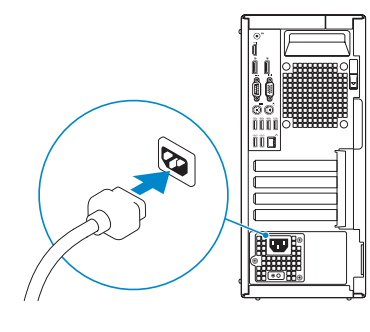

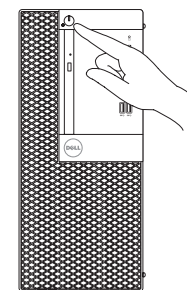

- $\mathbb Z$  NOTE: If you ordered your computer with a discrete graphics card, connect the display to the discrete graphics card.
- **EMARQUE** : si vous avez acheté votre ordinateur avec une carte graphique distincte, connectez l'écran à cette dernière.
- $\mathbb Z$  NOTA: Caso tenha encomendado o computador com uma placa gráfica separada, ligue o monitor à placa gráfica separada.
- NOT: Bilgisayarınızı ayrı bir grafik kartıyla sipariş ettiyseniz, ekranı ayrı grafik kartına bağlayın. **مالحظة:** في حالة قيامك بشراء بطاقة رسومات منفصلة أثناء شراء الكمبيوتر، قم بتوصيل الشاشة ببطاقة الرسومات المنفصلة.

Connectez l'écran Ligar o monitor Ekranın bağlanması قم بتوصيل الشاشة

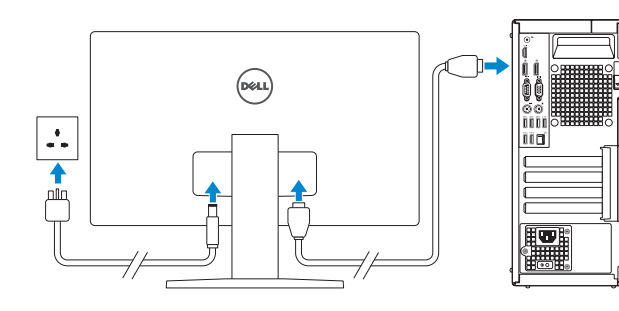

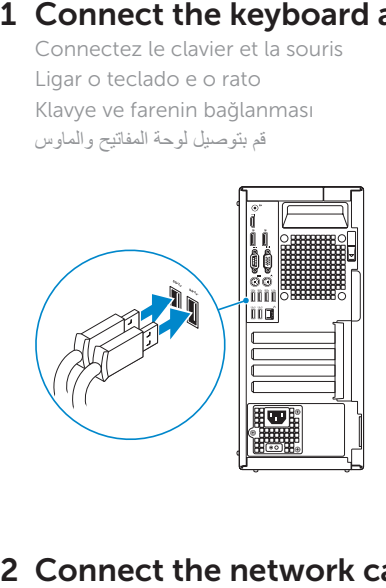

### 2 Connect the network cable  $-$  optional

#### **NOTE:** If you are connecting to a secured wireless network, enter the password for the wireless network access when prompted.

**EMARQUE** : si vous vous connectez à un réseau sans fil sécurisé, saisissez le mot de passe d'accès au réseau sans fil lorsque vous y êtes invité.

**ANOTA:** Se estiver a estabelecer ligação a uma rede sem fios protegida, quando for solicitado, introduza a palavra-passe de acesso à rede sem fios.

## 5 Finish Windows 10 setup

Terminer l'installation de Windows 10 Concluir a configuração do Windows 10 Windows 10 kurulumunu tamamlayın إنهاء إعداد 10 Windows

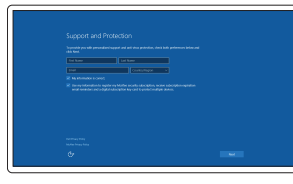

#### Enable Support and Protection

Activer Support et Protection Ativar suporte e proteção Destek ve Korumayı etkinleştirin تمكين الدعم والحماية

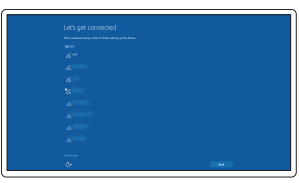

#### Connect to your network

Connectez-vous à votre réseau Estabelecer ligação à rede Ağınıza bağlanın التوصيل بالشبكة

NOT: Güvenli bir kablosuz ağa bağlanıyorsanız, sorulduğunda kablosuz ağ erişimi parolasını girin.

**مالحظة:** في حالة اتصالك بشبكة السلكية مؤمنة، أدخل كلمة المرور لوصول الشبكة الالسلكية عند مطالبتك.

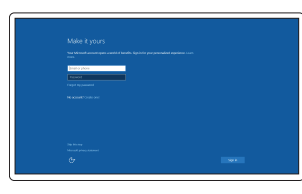

#### Sign in to your Microsoft account or create a local account

Connectez-vous à votre compte Microsoft ou créez un compte local Iniciar sessão numa conta Microsoft ou criar uma conta local Microsoft hesabınıza oturum açın veya yerel bir hesap oluşturun

قمب تسجيل الدخول إلى حساب Microsoft أو قم بإنشاء حساب محلي

### Features

Caractéristiques | Funcionalidades | Özellikler | الميزات

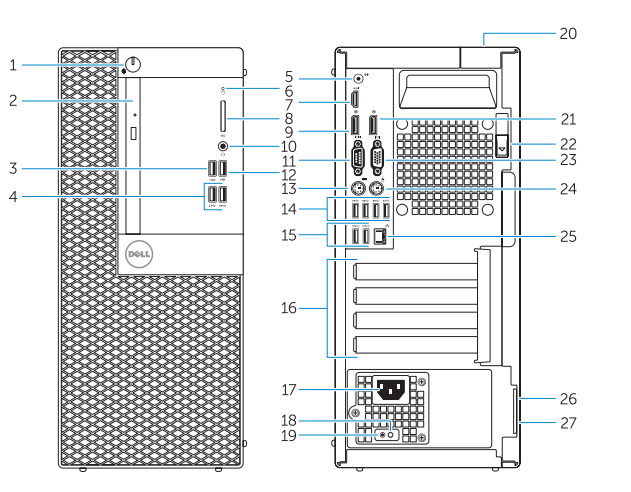

- 1. Power button/Power light
- 2. Optical-drive bay
- 3. USB 2.0 connector with PowerShare
- 4. USB 3.0 connectors
- 5. Line-out connector
- 6. Hard-drive activity light
- 7. HDMI connector
- 8. Memory card reader (optional)
- 9. DisplayPort connector
- 10. Headphone connector
- 11. Serial connector
- 12. USB 2.0 connector
- 13. PS2/Keyboard connector
- 
- 1. Bouton d'alimentation/Voyant d'alimentation
- 2. Baie de lecteur optique
- 3. Port USB 2.0 avec PowerShare
- 4. Ports USB 3.0
- 5. Port sortie ligne
- 6. Voyant d'activité du disque dur
- 7. Port HDMI
- 8. Lecteur de carte mémoire (en option) 22. Loquet de dégagement
- 9. Port DisplayPort
- 10. Port pour casque
- 11. Connecteur série
- 12. Port USB 2.0
- 13. Port PS2/clavier
- 14. Ports USB 3.0
- 1. Botão de alimentação/luz de alimentação
- 2. Compartimento para unidade óptica 16. Ranhuras para placas de expansão
- 3. Entrada USB 2.0 com PowerShare
- 4. Entradas USB 3.0
- 5. Conector de saída de linha
- 6. Luz de actividade da unidade de disco rígido
- 7. Conector HDMI
- 8. Leitor de cartões de memória (opcional)
- 9. Conector DisplayPort
- 10. Conector para auscultadores
- 11. Conector série
- 12. Conector USB 2.0
- 13. Conector PS2/teclado
- 14. Entradas USB 3.0
- 15. Ports USB 2.0 (prise en charge de Smart Power activée)
- 16. Logements pour carte d'extension
- 17. Port d'alimentation
- 18. Bouton de diagnostic d'alimentation
- 19. Voyant de diagnostic d'alimentation
- 20. Fente de verrouillage du cache-câble
- 21. Port DisplayPort
- 
- 23. Port VGA (en option)
- 24. Port PS2/souris
- 25. Port réseau
- 26. Emplacement pour câble de sécurité
- 27. Anneau pour cadenas
- 15. Conectores USB 2.0 (suporta Ativação inteligente)
- 
- 17. Conector de alimentação
- 18. Botão de diagnóstico da fonte de alimentação
- 19. Luz de diagnóstico da fonte de alimentação
- 20. Ranhura de segurança da cobertura dos cabos
- 21. Conector DisplayPort
- 22. Trinco de desbloqueio
- 23. Conector VGA (opcional)
- 24. Conector PS2/rato
- 25. Conector de rede
- 26. Ranhura do cabo de segurança
- 27. Anel para cadeado

Réglementations et sécurité | Regulamentos e segurança .<br>ممارسات الأمان والممارسات التنظيمية | Mevzuat ve qüvenlik

Type réglementaire | Tipo regulamentar النوع التنظيمي | Yasal tür

Modèle de l'ordinateur | Modelo do computador موديل الكمبيوتر | Bilgisayar modeli

- 15. USB 2.0 connectors (Supports Smart Power On)
- 16. Expansion-card slots
- 17. Power connector
- 18. Power-supply diagnostic button
- 19. Power-supply diagnostic light
- 20. Cable-cover lock slot
- 21. DisplayPort connector
- 22. Release latch
- 23. VGA connector (optional)
- 24. PS2/Mouse connector
- 25. Network connector
- 26. Security-cable slot
- 27. Padlock ring

Printed in China. LHL. 2015-09

#### Product support and manuals

Support produits et manuels Suporte de produtos e manuais Ürün desteği ve kılavuzlar دعم المنتج والدالئل

Dell.com/support Dell.com/support/manuals Dell.com/support/windows

#### Contact Dell

Contacter Dell | Contactar a Dell Dell'e başvurun | Dell بـ االتصال

Dell.com/contactdell

#### Regulatory and safety

Dell.com/regulatory\_compliance

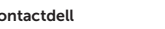

#### Regulatory model

Modèle réglementaire | Modelo regulamentar Yasal model numarası | التنظيمي الموديل

D18M

#### Regulatory type

D18M001

#### Computer model

OptiPlex 5040 MT

© 2015 Dell Inc. © 2015 Microsoft Corporation.

### Locate Dell apps

Localisez les applications Dell | Localizar as aplicações Dell Dell uygulamalarını bulun | Dell تطبيقات موقع تحديد

- 1. Güç düğmesi/Güç ışığı
- 2. Optik sürücü yuvası
- 3. PowerShare özellikli USB 2.0 konektörü
- 4. USB 3.0 konektörleri
- 5. Çıkış konnektörü
- 6. Sabit disk etkinlik ışığı
- 7. HDMI konnektörü
- 8. Bellek kartı okuyucu (isteğe bağlı)
- 9. DisplayPort konektörü
- 10. Kulaklık konnektörü
- 11. Seri bağlantı konektörü
- 12. USB 2.0 konektör
- 13. PS2/Klavye konnektörü
- 14. USB 3.0 konektörleri
	- 1616فتحات بطاقة توسيع 17. موصل التبار
	- 1919مصباح تشخيص إمداد الطاقة
	- 2020فتحة قفل غطاء الكبل
	- 2121موصل DisplayPort
	- 22. مزلاج التحرير
	- 2323موصل VGA( اختياري(
	- 2424موصل 2PS/الماوس
	- 25. موصل الشبكة
	- 26. فتحة كبل الأمان
	- 2727حلقة القفل

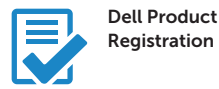

### Register your computer

- 15. USB 2.0 konektörleri (Smart Açılmayı destekler)
- 16. Genişletme-kartı yuvaları
- 17. Güç konektörü
- 18. Güç kaynağı tanılama düğmesi
- 19. Güç kaynağı tanılama ışığı
- 20. Kablo-kapak kilit yuvası
- 21. DisplayPort konektörü
- 22. Mandalı serbest bırakın
- 23. VGA konektörü (isteğe bağlı)
- 24. PS2/Fare konektörü
- 25. Ağ konektörü
- 26. Güvenlik kablosu yuvası
- 27. Asma kilit halkası
- .1 زر التشغيل/مصباح التشغيل 2. فتحة محرك الأقراص الضوئية .3 موصل 2.0 USB المزود بـ PowerShare 1818زر تشخيص إمداد الطاقة .4 موصال 3.0 USB .5 موصل الخرج .6 مصباح نشاط محرك األقراص الثابتة .7 موصل HDMI 8. قارئ بطاقة الذاكرة (اختياري) .9 موصل DisplayPort 1010موصل سماعة الرأس 1111الموصل التسلسلي 1212موصل 2.0 USB 1313موصل 2PS/لوحة المفاتيح
	- $USB3.0$  موصلا $14$
	- 1515موصالت 2.0 USB( تدعم التشغيل الذكي(

Enregistrez votre ordinateur Registar o computador Bilgisayarınızı kaydettirin تسجيل الكمبيوتر

#### Dell SupportAssist

#### Check and update your computer

Recherchez des mises à jour et installez-les sur votre ordinateur Verificar e actualizar o computador Bilgisayarınızı kontrol edin ve güncellemeleri yapın التحقق من الكمبيوتر الخاص بك وتحديثه

14. USB 3.0 connectors

**TERRITORIAL DE LA PORTA DELLA PERSONA DELL'UNITITI**ONI DELL'UNITITIONE DELL'UNITITIONE DELL'UNITITIONE DELL'UN 02MW6YA00